# Technology + evaluation =  $\odot$

### *…less paper, more data*

*Nancy Warren, MPH PAETC nancy.warren@ucsf.edu*

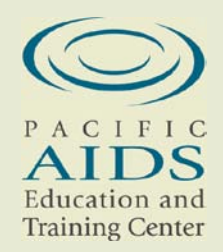

## Technology + Evaluation: topics

1. ARS 2. Mobileweb 3. Word Clouds

н.

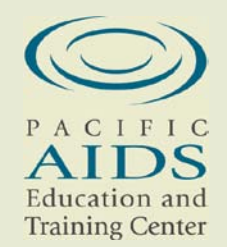

### **Learning objectives**

- Identify how technology (ARS and/or mobileweb) can improve your evaluation response.
- Describe how technology can improve your evaluation results.
- Explain how technology can decrease staff time and increase data accuracy.

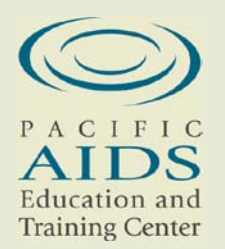

### **Audience Response Systems (ARS)**

Using clickers to increase evaluation response and make data collection easier.

ARS is a generic term but we used the Turning Technology system, one of the most common

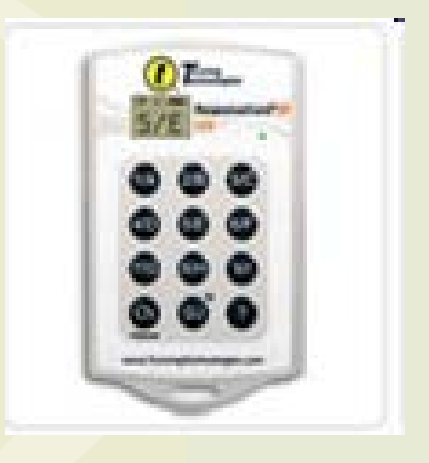

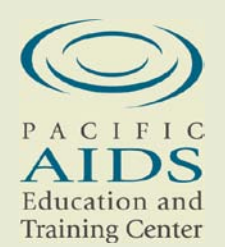

### **EValuation overview**

- Conference scenario:
	- *evaluating a 3-day faculty development conference of 114 participants*
- Collection tools:
	- *ARS during all plenary and some workshops*
	- *brief written evaluation for most workshops*
	- *written "overall" evaluation including space for comments*

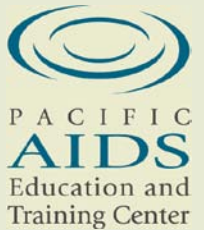

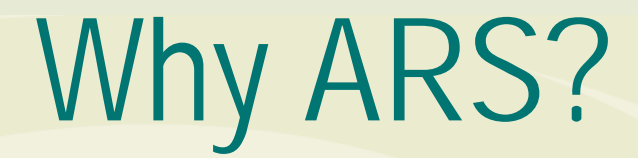

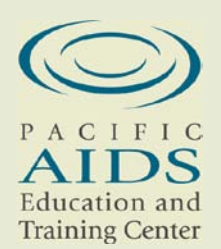

# Written evaluation (same format**)**

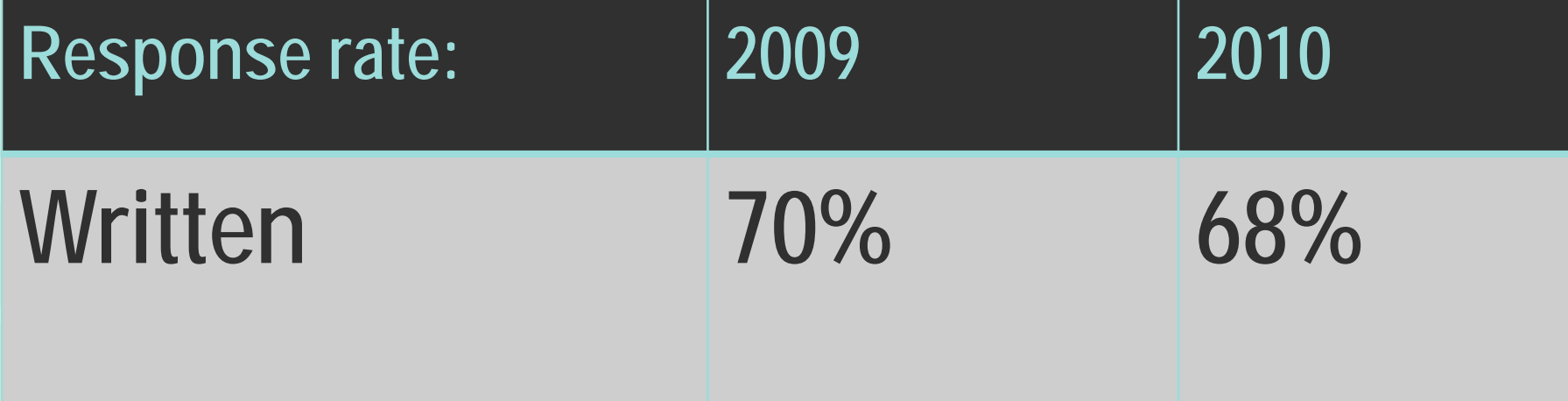

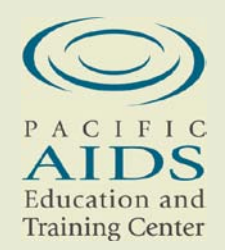

### **Response rate increase with ARS**

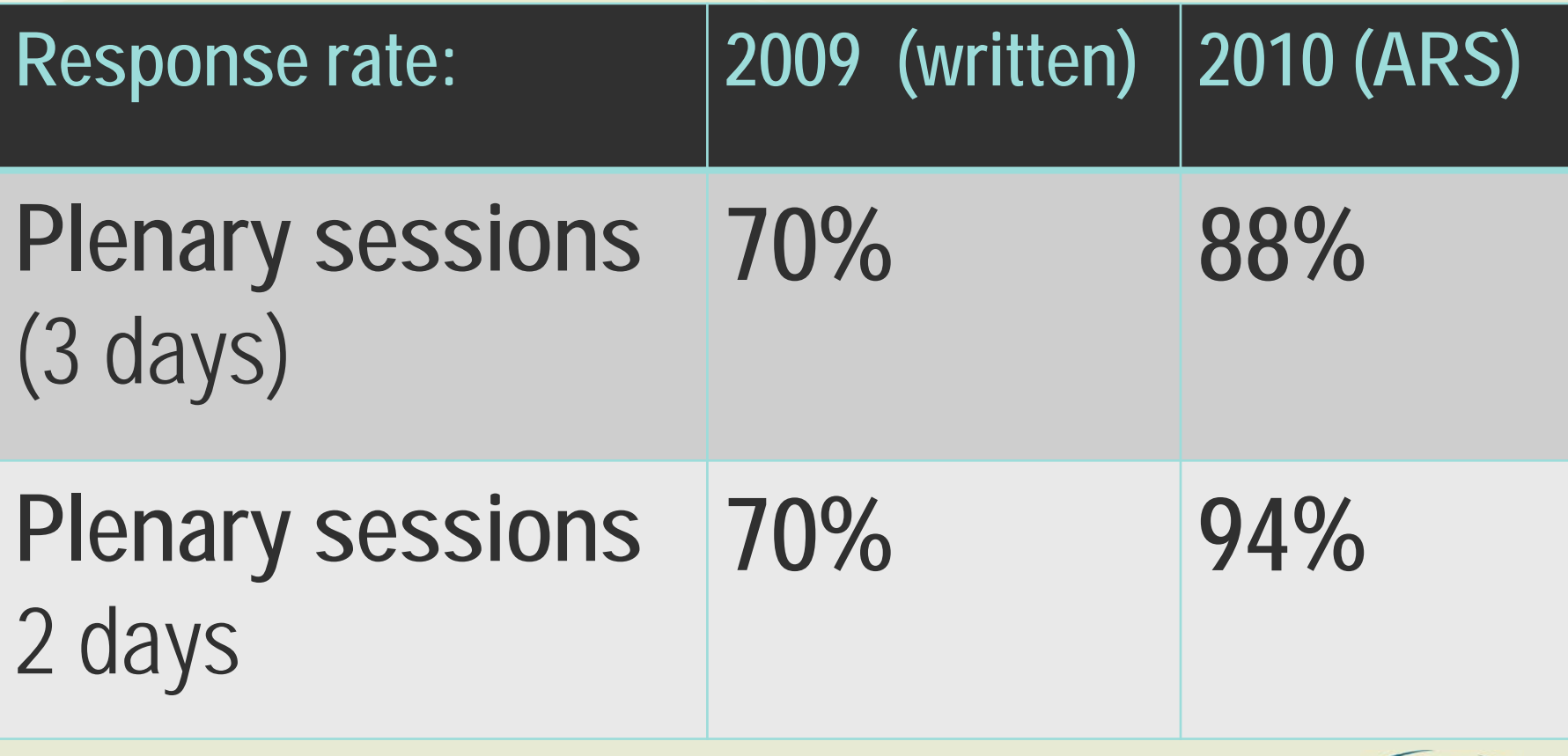

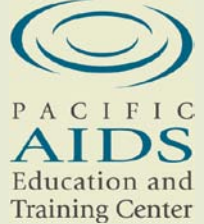

### But who are these new, reluctant participants?

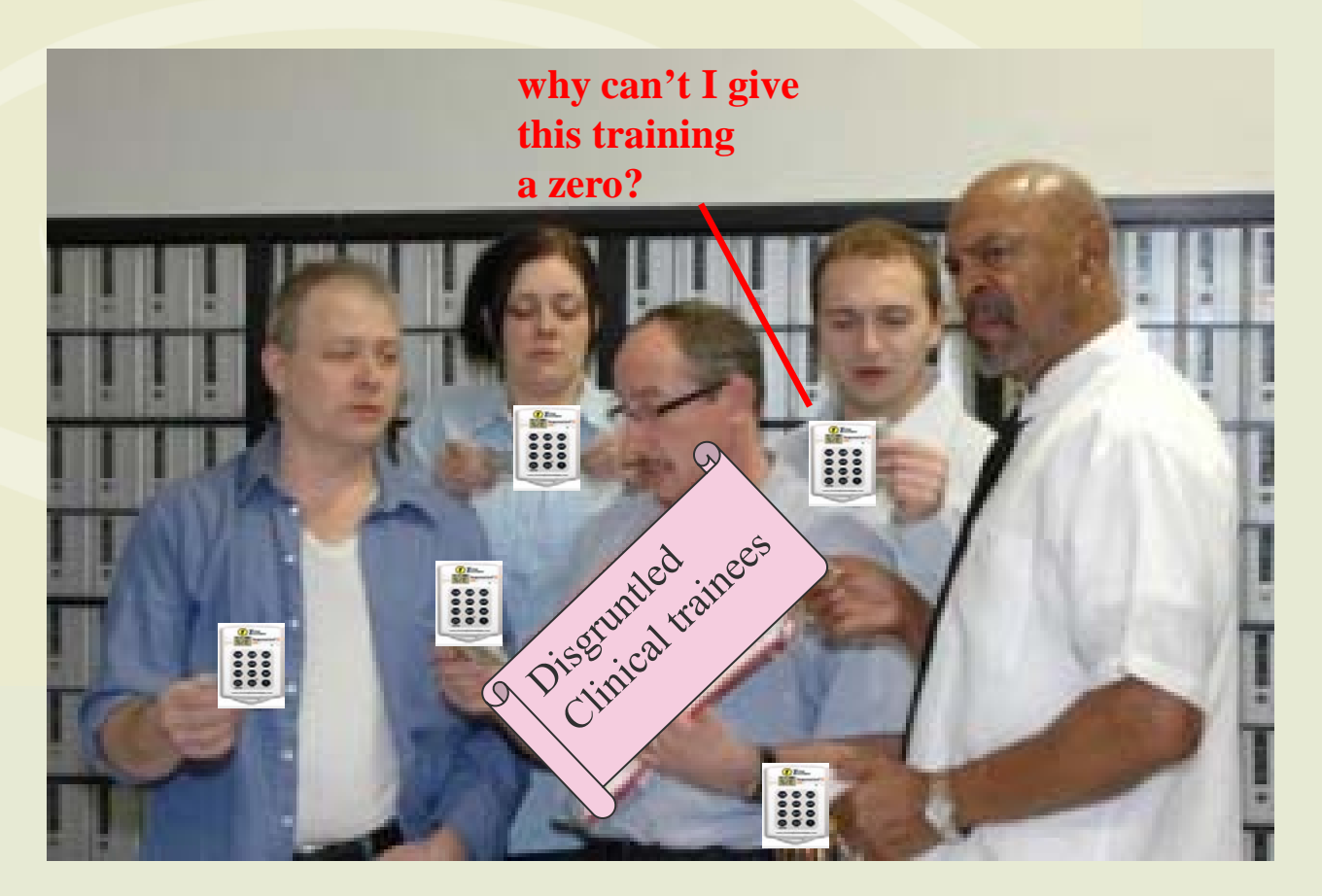

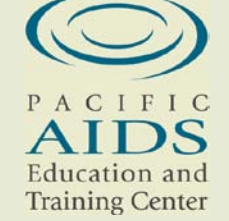

### **EValuation 2010: ARS versus written**

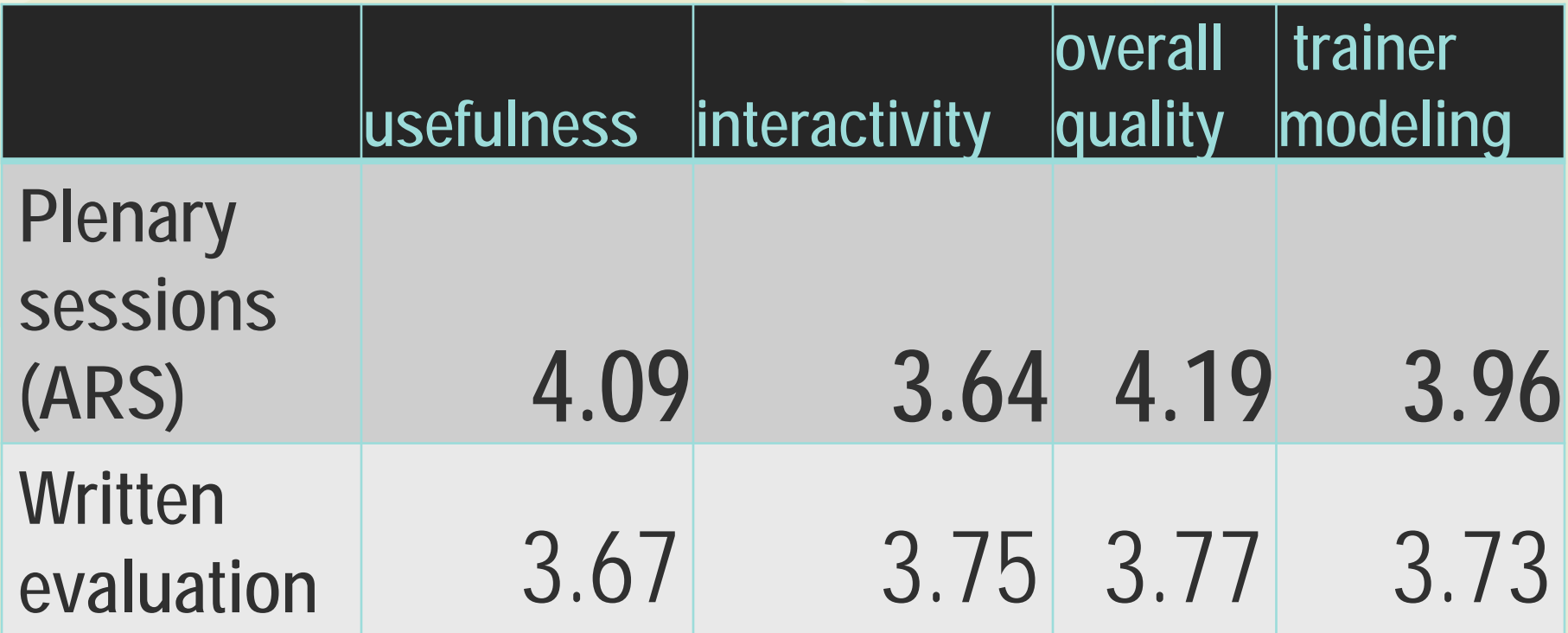

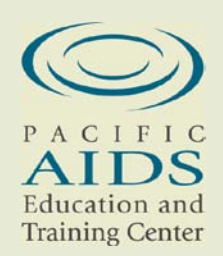

### ARS only participants were also …

- more likely to show a gain in knowledge pre/post (statistical significance)
- more likely to rate plenary sessions as useful (statistical significance)

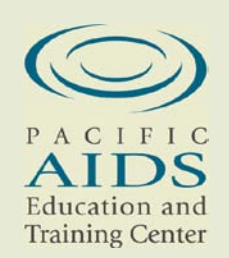

## In fact, these "reluctant" participants may be your biggest fans

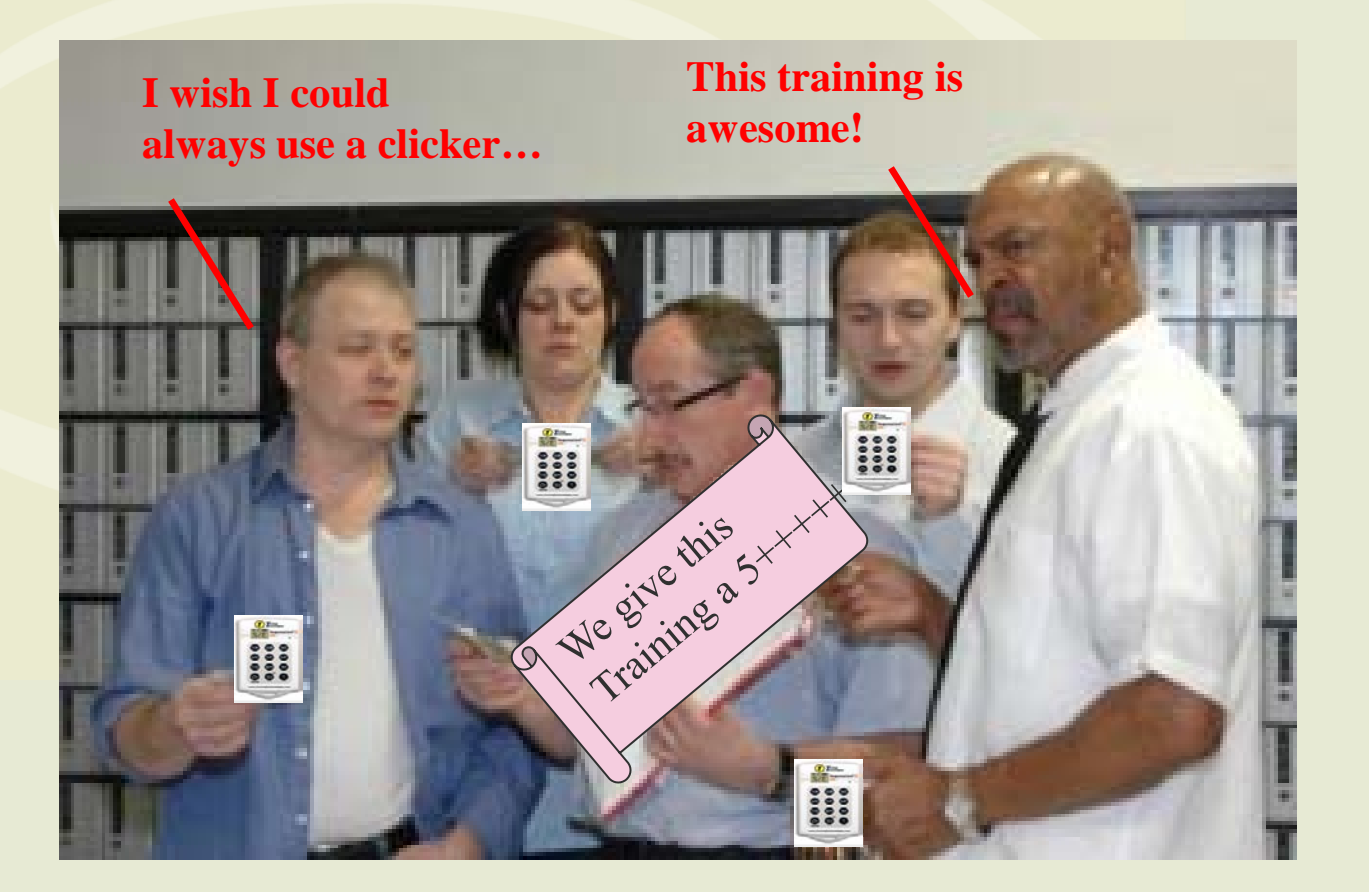

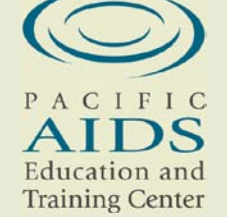

### Demographic differences higher % of ARS only trainees were:

- non clinicians,
- male
- AF-AM/Latino

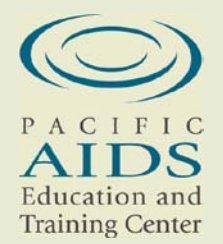

### Lessons learned

- The increase in response rate especially for the first two days (94% vs 70%) indicates that use of ARS increases evaluation participation
- Results indicate that ARS may increase participation of those who see the sessions more positively
- ARS may widen demographics of your evaluation participants

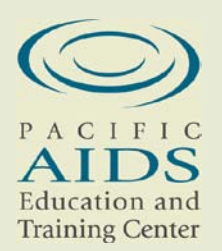

## Lessons learned (cont'd)

- Use of ARS for evaluation involves more up-front planning and coordination
- But it also eliminates the need for data entry and offers data ready for analysis

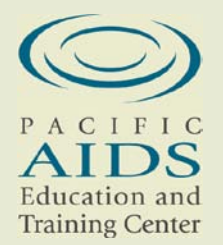

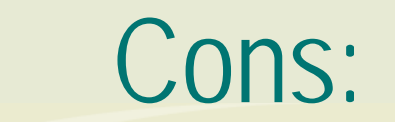

- No ability to enter text with most clickers
- Therefore lack of qualitative information in ARS evaluations
- Would still need paper or other alternative (mobileweb) to collect comments

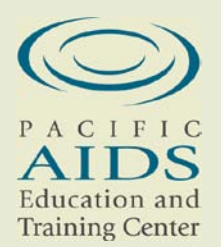

### OK but HOW?

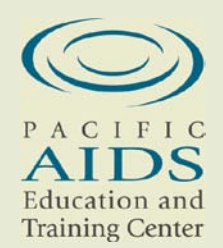

Program evaluation

The next questions begin our evaluation. Do not worry! We will not be showing any of the polling results publicly.

Please answer the next questions as honestly as possible. Most use a scale, so please choose the answer that most closely fits your reaction to the session.

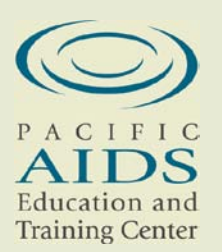

### **1. How would you rate the overall** quality of the program?

1. Poor 2. 3. 4.

### 5. Excellent

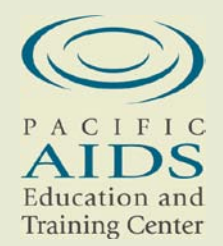

For the next slide rate your level of knowledge or skill for each question before the training program and after the training program.

These questions are on a scale so please choose the number that most closely corresponds to your experience.

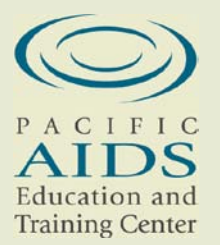

BEFORE this training: 2. How would you rate your level of knowledge about this content?

- 1. Novice
- 2.
- 3.
- 4.
- 5. Expert

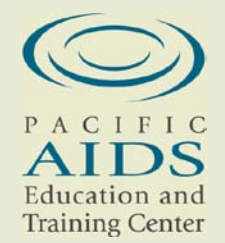

AFTER this training: 3. How would you rate your level of knowledge about this content?

- 1. Novice
- 2.
- 3.
- 4.
- 5. Expert

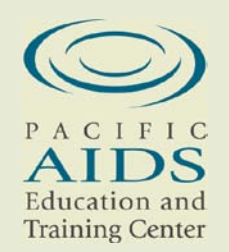

### **Short answer: Four part process**

- Upload unique id to ARS
- Save each session separately using same evaluation slide set
- Export saved session as report for faculty presenters
- Export saved session as report to evaluate conference

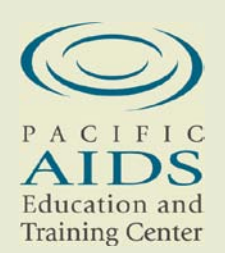

### Unique ID

- This is the most challenging portion of the ARS for the basic "clickers"
- At registration, we had participants "check out" the clickers using their unique id not their name or tel # to maintain anonymity
- Risk: losing clickers *number lost=1*

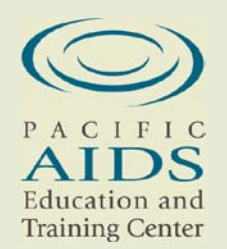

# Using list was a 4 part process

- On list, write unique id beside clicker number
- Enter clicker # and unique id into excel
- Save list as CSV
- Upload to ARS before presentation

### **Example of clicker list**

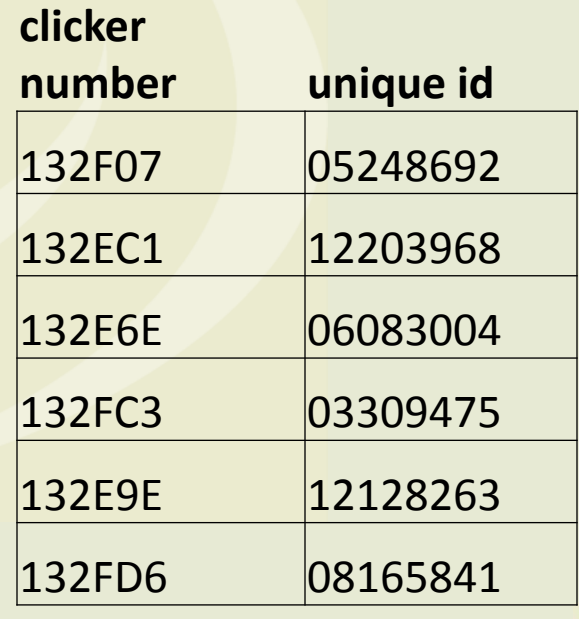

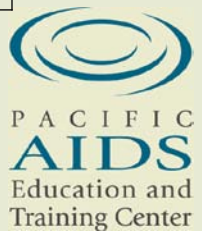

## **H** Upload list into ARS

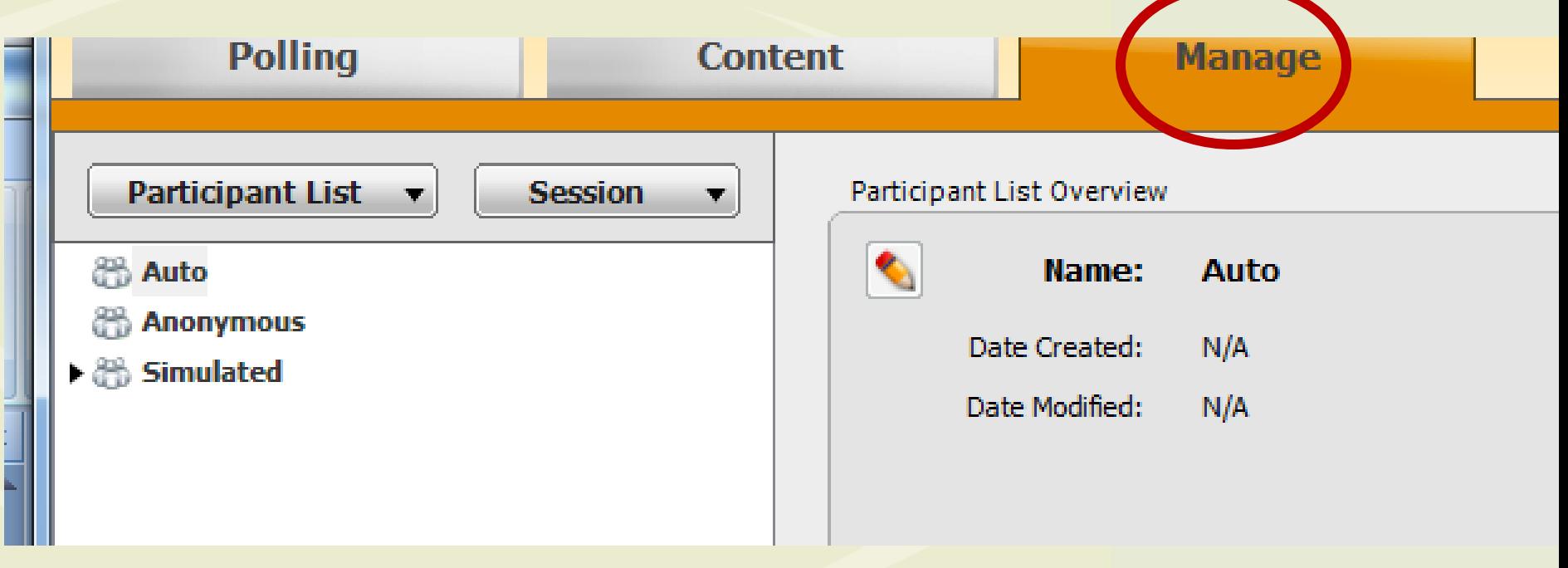

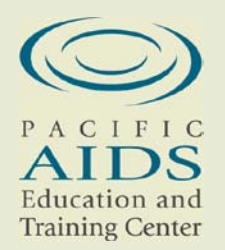

# Click on participant list: new

![](_page_26_Picture_14.jpeg)

![](_page_26_Picture_2.jpeg)

### **Ending Choose "create manually"**

![](_page_27_Picture_19.jpeg)

 $S^{\text{IC}}$ 

**Training Center** 

### **LE** Click "participant", "import", "csv"

![](_page_28_Picture_20.jpeg)

PACIFIC

**Education** and **Training Center** 

## You need to change header to indicate device id

![](_page_29_Picture_16.jpeg)

![](_page_29_Picture_2.jpeg)

### **Imported Participant List**

#### Participant List Overview

![](_page_30_Figure_2.jpeg)

![](_page_30_Picture_3.jpeg)

### **PEDITE:** Once uploaded you can still edit...

![](_page_31_Picture_14.jpeg)

# Your new list now appears

![](_page_32_Picture_13.jpeg)

![](_page_32_Picture_2.jpeg)

### **Participant list now appears in all tabs**

![](_page_33_Picture_1.jpeg)

![](_page_33_Picture_3.jpeg)

### **The You can choose to export the list**

![](_page_34_Picture_14.jpeg)

![](_page_34_Picture_2.jpeg)

![](_page_35_Picture_0.jpeg)

### After each session, you will save and…

![](_page_35_Figure_2.jpeg)

![](_page_35_Picture_3.jpeg)

### …reset session

![](_page_36_Figure_1.jpeg)

![](_page_36_Picture_2.jpeg)

### After session, choose a report

![](_page_37_Picture_8.jpeg)

### Spreadsheet export from ARS

#### **Session Name: HIV co management 9-27-2010 11-41 AM**

#### **Created: 9/29/2010 11:30 AM**

![](_page_38_Picture_129.jpeg)

PACIFIC Education and **Training Center** 

## Ok now you try….

If you don't have turning point you can download a non-install version here which doesn't require that you get your computer administrator involved….

• http://www.turningtechnologies.com/responsesys temsupport/downloads

![](_page_39_Picture_3.jpeg)